# **C2110** *Operační systém UNIX a základy programování*

#### **U01: Místní a vzdálený přístup**

**PS/2022 Prezenční forma výuky: Rev8**

#### Petr Kulhánek

kulhanek@chemi.muni.cz

Národní centrum pro výzkum biomolekul, Přírodovědecká fakulta Masarykova univerzita, Kamenice 5, CZ-62500 Brno

10 Operační systém UNIX a základy programování U01: Místní a vzdálený přístup | -1-

# **Začínáme**

- ➢ **Místní vs vzdálený přístup**
- ➢ **Místní přihlášení**
- ➢ **Terminály**
- ➢ **Příkazová řádka**
- ➢ **Vzdálené přihlášení, příkaz ssh**

### **Místní vs vzdálený přístup**

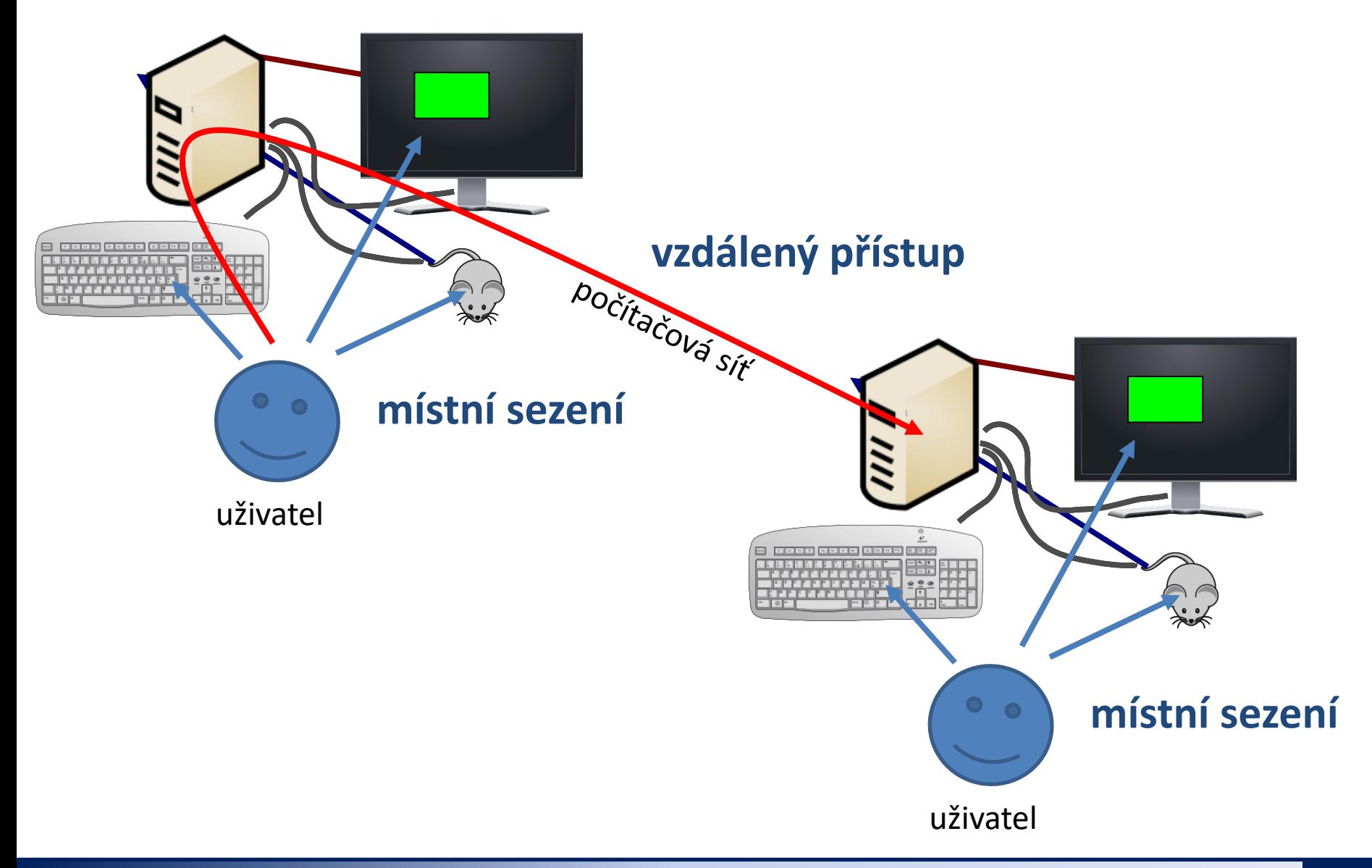

C2110 Operační systém UNIX a základy programování v U01: Místní a vzdálený přístup **-3-**

# **Místní přihlášení**

#### **Místní terminály (nové řazení, Ubuntu > 18.04):**

- přihlášení ke grafickému terminálu (F1)
- grafické terminály podle použití (F2, F3, …)
- textové terminály podle použití (F2, F3, …)
- přepínání pomocí kláves **Ctrl+Alt+F1 ... Ctrl+Alt+F7**

#### **Místní terminály (historické řazení):**

- šest **textových terminálů** (F1 ... F6)
- jeden **grafický terminál** (F7, F8, ...)
- přepínání pomocí kláves **Ctrl+Alt+F1 ... Ctrl+Alt+F7**

#### **Přihlášení:**

• nutno zadat **přihlašovací jméno** (username) a **heslo** (password)

Operační systém Linux je velmi flexibilní a umožňuje i jiné způsoby místního přihlášení, např. pomocí identifikačních karet či kryptografických klíčů. Více lze nalézt v nápovědě systému PAM (Pluggable Authentication Modules). \$ man 8 pam

# **Místní přihlášení**

#### **Textový terminál**

- ➢ zpřístupňuje příkazovou řádku (CLI command line interface)
- ➢ výchozím adresářem je **/home/username** (domovský adresář)
- ➢ grafické aplikace (X11) lze spouštět jen s **exportem displeje** na vzdálený grafický terminál
- ➢ odhlášení příkazem **exit**

#### **Grafický terminál**

- ➢ spouští X11 server nebo Wayland kompozitor a v něm okenního správce (KDE, Unity, GNOME, atd.)
- ➢ okenního správce (desktopové prostředí) **lze zvolit před** vlastním přihlášením
- ➢ umožňuje přímé spouštění grafických programů (GUI graphical user interface)
- ➢ příkazová řádka je dostupná pomocí speciálních aplikací
	- ➢ xterm
	- ➢ **konsole**
	- ➢ **gnome-terminal**
- ➢ odhlášení **pomocí nabídky v menu** okenního správce

## **Místní přihlášení**

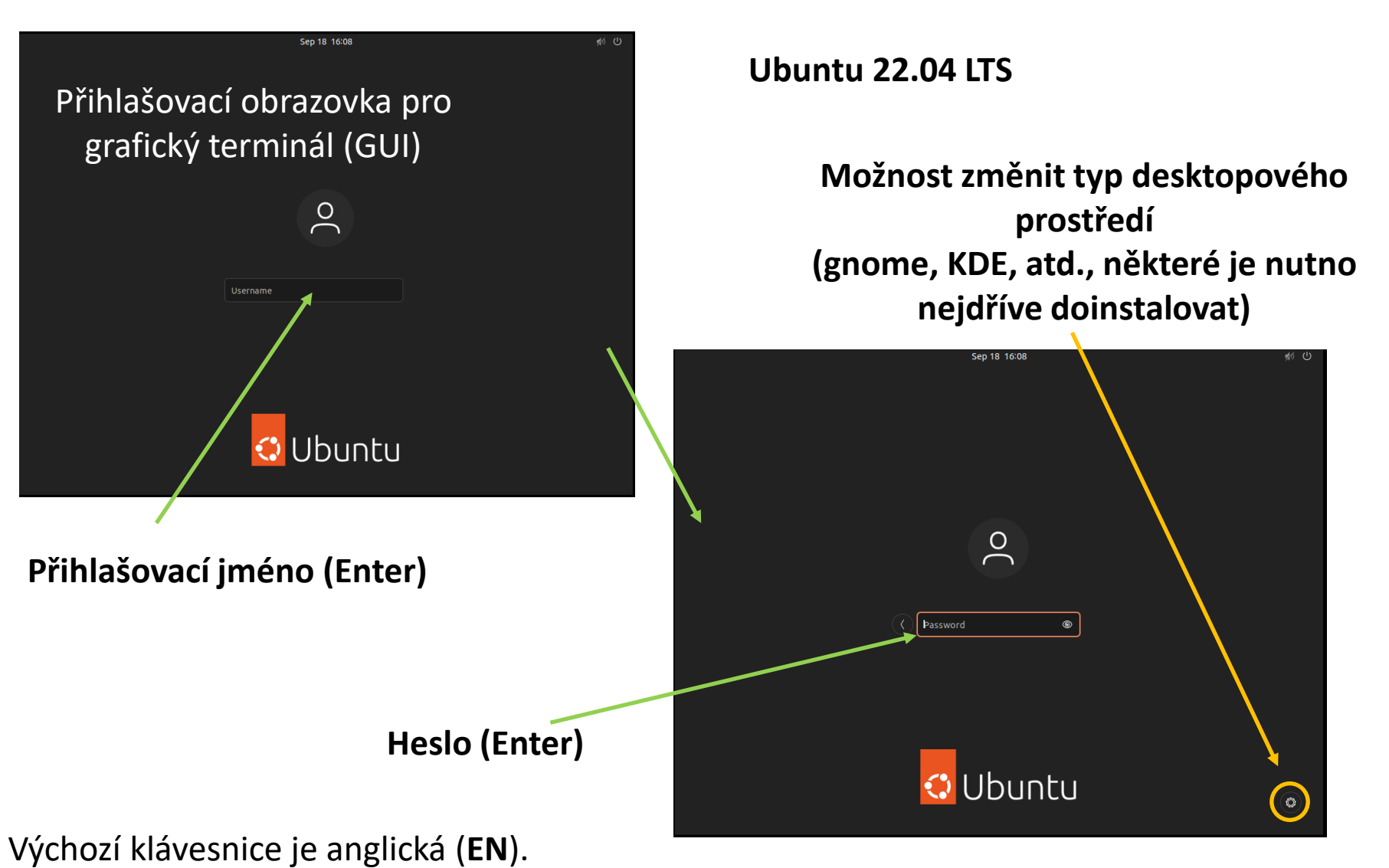

Při použití numerické části klávesnice zkontrolujte, zdali je aktivován **NumLock**.

2110 Operační systém UNIX a základy programování U01: Místní a vzdálený přístup | -6-

#### **GNOME Desktop**

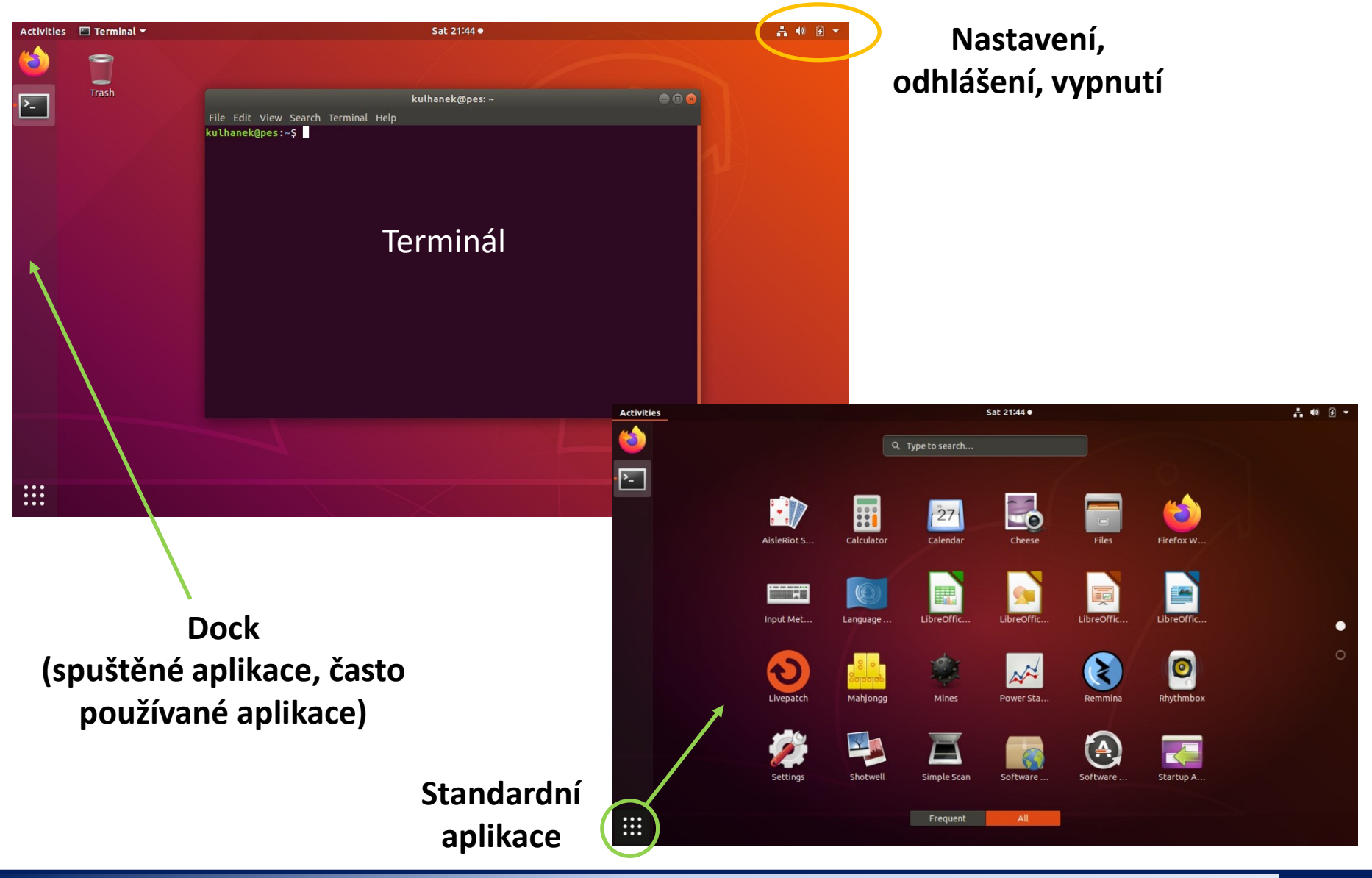

2110 Operační systém UNIX a základy programování U01: Místní a vzdálený přístup **17-1** 

## **Terminály**

Příkazová řádka je přístupná přímo z textových terminálů. V grafickém prostředí (X11/Wayland) je nutné spustit vhodnou aplikaci emulující textový terminál:

- ➢ **gnome-terminal (Terminal)**
- ➢ **konsole**

Výchozím adresářem je: **/home/username**

➢ **xterm**

#### **gnome-terminal**

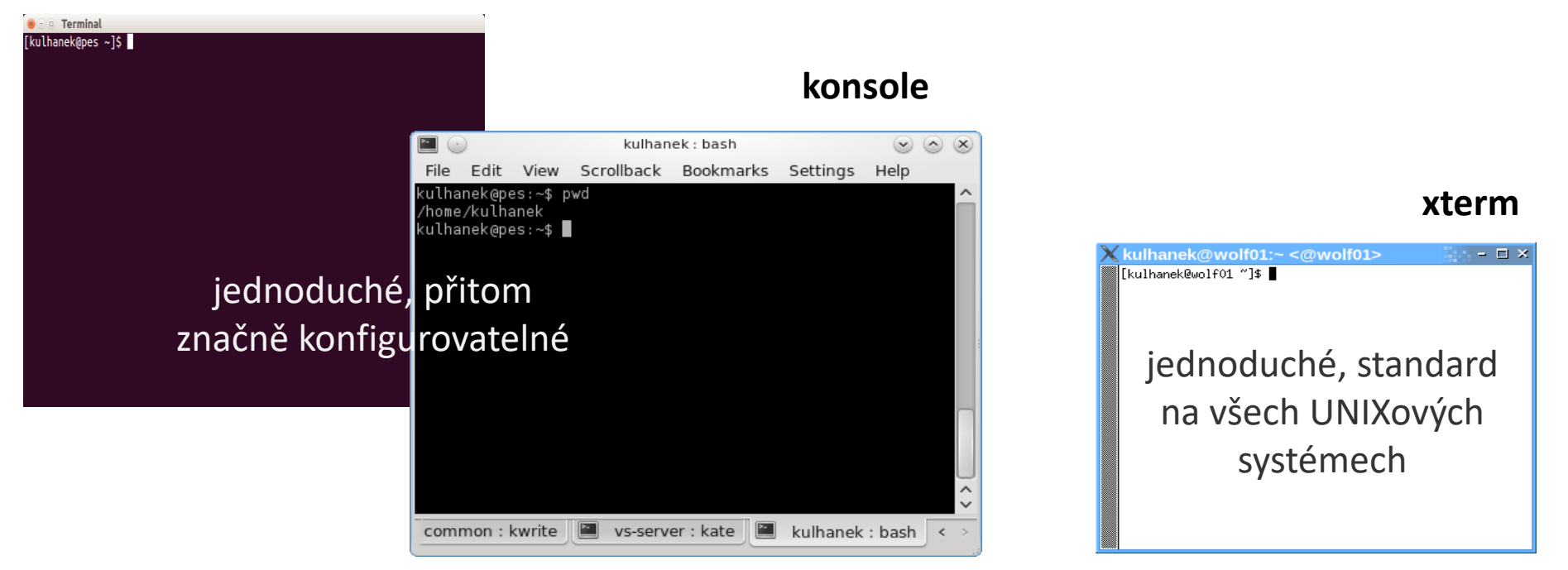

### **Příkazová řádka**

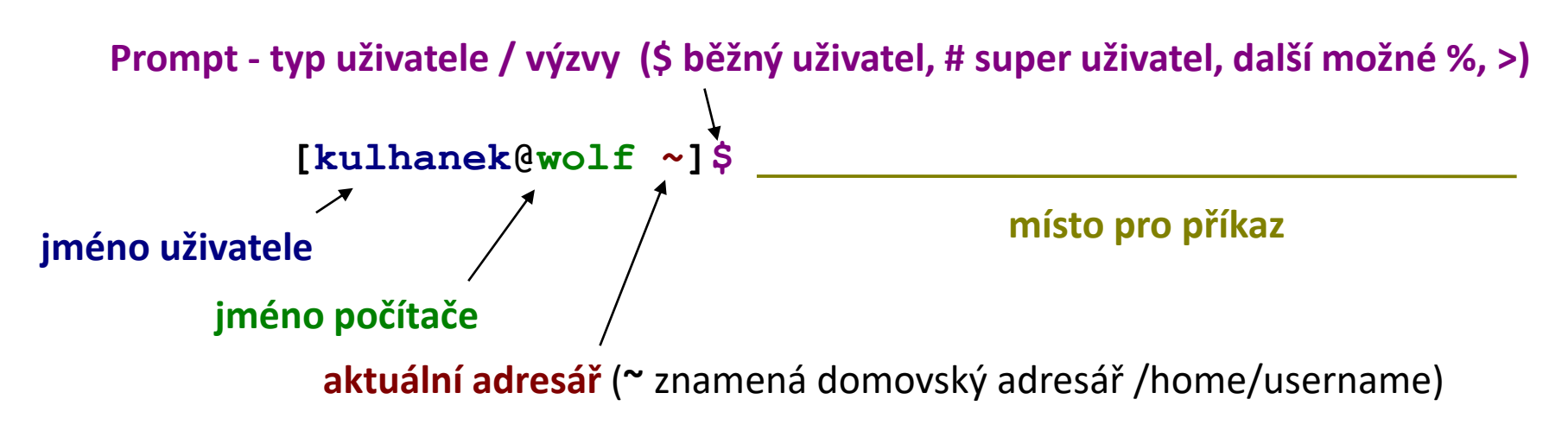

Příkaz se vykoná zmáčknutím klávesy **Enter**.

**Historie:** pomocí kurzorových šipek nahoru a dolů lze procházet seznamem již zadaných příkazů. Příkaz z historie lze znovu použít nebo upravit a upravený použít. Historie je přístupná i příkazem **history**.

**Automatické doplňování:** zmáčknutím klávesy Tab (tabulátor) se interpret příkazové řádky snaží dokončit rozepsané slovo. Doplňují se jména příkazů, cesty a jména souborů (pokud jeden stisk nic nevyvolá, existuje více možností doplnění, opakovaný stisk je zobrazí).

**Kopírování textu:** Ne pomocí Ctrl+C! Pro kopírování textu z terminálu stačí text označit, pro následné vložení stiskněte kolečko (prostřední tlačítko) myši.

# **Vzdálené přihlášení**

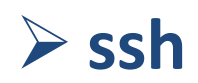

### **Vzdálené přihlášení**

Existuje několik možností vzdáleného přihlášení (rsh, XDMCP, apod.) avšak nejpoužívanějším a **nejbezpečnějším** je použití příkazu **ssh** (secure shell).

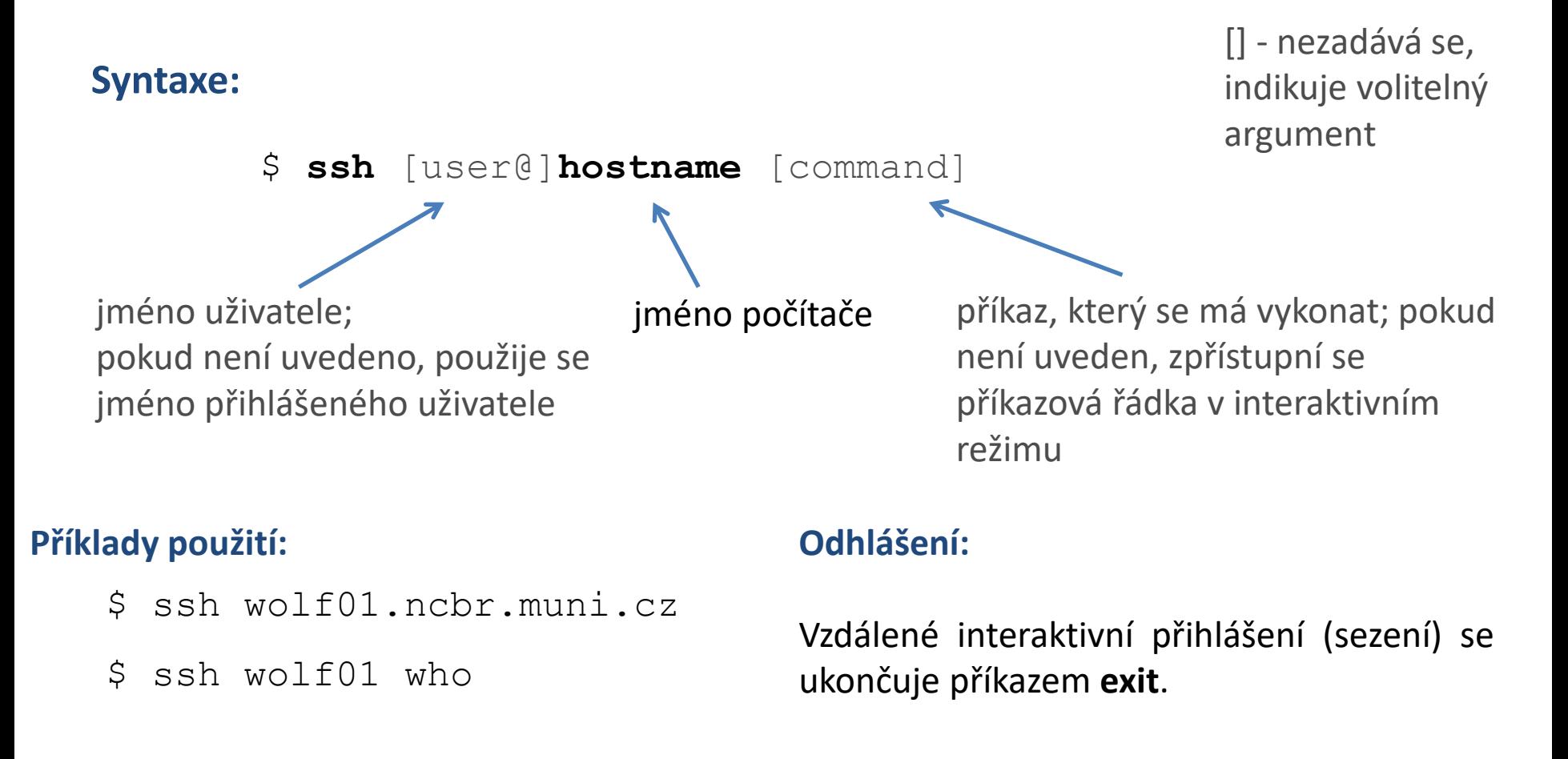

### **Prvotní vzdálené přihlášení**

[kulhanek@**pes** ~]\$ ssh skirit.ics.muni.cz The authenticity of host 'skirit.ics.muni.cz (2001:718:ff01:1:216:3eff:fe20:382)' can't be established. ECDSA key fingerprint is SHA256:Splg9bGTNCeVSLE0E4tB30pcLS80sWuv0ezHrH1p0xE. Are you sure you want to continue connecting (yes/no)? **yes** Warning: Permanently added 'skirit.ics.muni.cz' (ECDSA) to the list of known hosts.

[kulhanek@**skirit** ~]\$

Při prvním přihlášení je nutné potvrdit autenticitu stroje, na který se hlásíme. Ve věrohodné síti můžeme otisk palce přijmout bez ověření. V nezabezpečeném prostředí je však vhodné otisk palce stroje ověřit nezávislou cestou (např. zasláním otisku palce poštou od správce vzdáleného stroje). Jedná se o ochranu pře útoky typu MITM (Man-in-the-middle).

#### **Poznámka:**

Na klastru WOLF jsou všechny počítače vůči sobě důvěryhodné a toto potvrzení tak není vyžadováno.

## **Cvičení 1**

- 1. Přihlaste se lokálně k vaší pracovní stanici, otevřete terminál.
- 2. Z vaší pracovní stanice se příkazem **ssh** přihlaste na uzel *wolf01*. Sledujte změnu dotazu v terminálu.
- 3. Vypište přihlášené uživatele příkazem: **w**
- 4. Odhlaste se z uzlu wolf01: **exit**
- 5. Zavřete terminál příkazem: **exit**